## 取扱説明書 もくじ

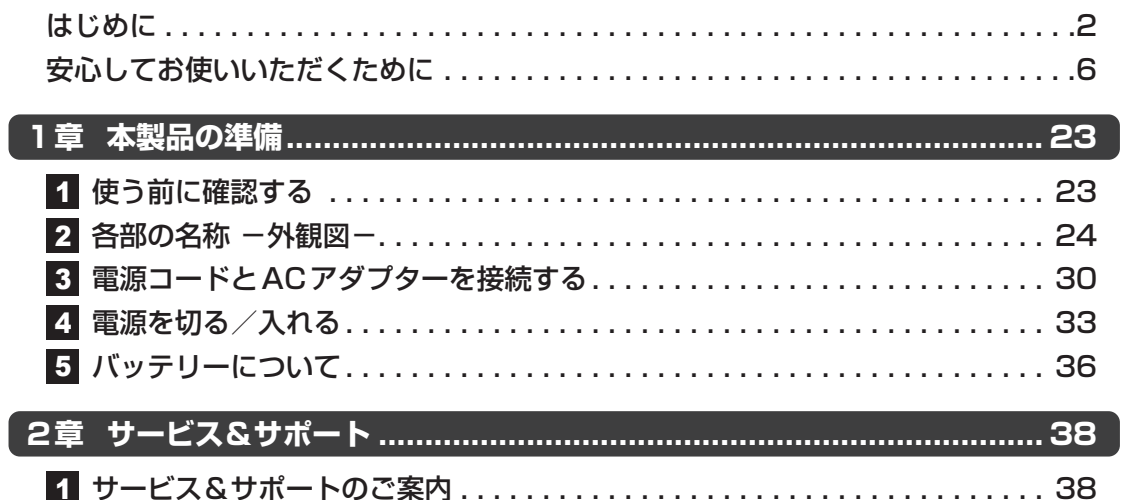

## <span id="page-1-0"></span>はじめに

このたびは、本製品をお買い求めいただき、まことにありがとうございます。

お買い求めいただいた製品(本製品)のご使用の前に、必ず各種説明書をお読みください。お 子様がお使いになるときは、保護者のかたが各種説明書の内容をお読みになり、正しい使いか たをご指導ください。

本製品を安全に正しく使うために重要な事項は、「安心してお使いいただくために」に記載され ています。

各種説明書は、お読みになったあと、いつでも見られるようにお手元に大切に保管してください。 本書は、次の決まりに従って書かれています。

## 1 **記号の意味**

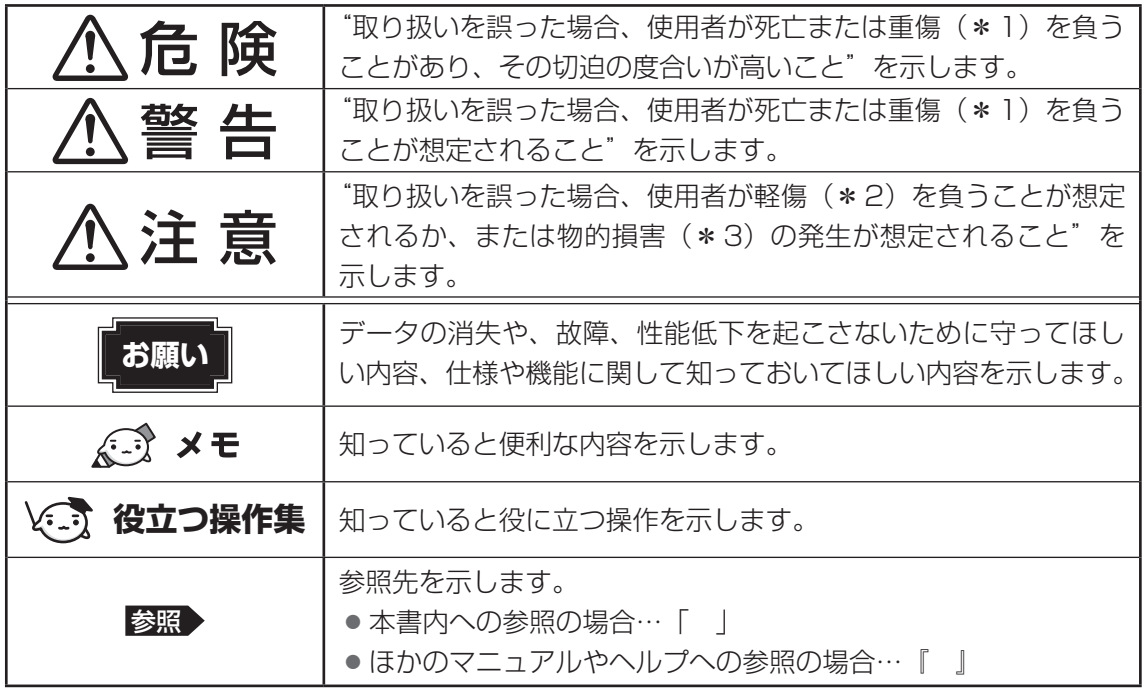

\*1 重傷とは、失明やけが、やけど(高温・低温・化学)、感電、骨折、中毒などで、後遺症が残るものおよび 治療に入院・長期の通院を要するものをさします。

\*2 軽傷とは、治療に入院・長期の通院を要さない、けが、やけど、感電などをさします。

\*3 物的損害とは、家屋・家財および家畜・ペットなどにかかわる拡大損害をさします。

### **2 用語について**

本書では、次のように定義します。

#### システム

特に説明がない場合は、使用しているオペレーティングシステム(OS)を示します。

#### アプリケーションまたはアプリケーションソフト

アプリケーションソフトウェアを示します。

#### **Windows**

Windows 11 Pro、Windows 10 Proを示します。

#### Windows 11

Windows 11 Proを示します。

#### Windows 10

Windows 10 Proを示します (OSのダウングレードに対応しているモデルのみ)。

#### SSD、HDD、ハードディスク

本製品には補助記憶装置として、SSD(ソリッドステートドライブ)を搭載しています。SSD とは、ハードディスクドライブの記憶媒体である磁気ディスクの代わりに、NANDフラッシュ メモリを使用した大容量記憶媒体です。

SSDの補助記憶装置としての機能は、ハードディスクドライブと同等です。

なお、本書に「HDD」「ハードディスク」と記載されている場合は、SSDを示します(「外付け ハードディスクドライブ」は除く)。

#### **■3 記載について ■■**

● 本書に記載の操作手順は、本製品にUSB Type-C™ アダプター(付属モデルのみ、または 本製品に対応するアダプター)・ディスプレイ・キーボード・マウス(すべて市販品)を接 続していることを前提としています。

■参照 ▶ 接続方法「ディスプレイ、キーボード、マウスを接続する (31ページ)」 \*ただし、すべてのディスプレイ・キーボード・マウスの動作を保証するものではありません。

- キーボードは、ファンクションキーが搭載されているものを用意してください。
- ●本書に記載のキーの印字 (例 [ENTER]キー) は一例です。お使いのキーボードによって、キー の印字は異なります。

#### 4 **Trademarks**

本マニュアルで使用している商標について記述します。

- Intel、インテル、Intel ロゴは、アメリカ合衆国および/またはその他の国における Intel Corporationまたはその子会社の商標です。
- Microsoft、Windows、Windowsロゴ、Microsoft Edge、Microsoft Edgeロゴは、 米国Microsoft Corporationの米国およびその他の国における登録商標または商標です。
- Wi-Fi、WPAは、Wi-Fi Allianceの登録商標あるいは商標です。
- TRENDMICRO、ウイルスバスター、ウイルスバスター クラウドは、トレンドマイクロ株 式会社の登録商標です。
- デジタルアーツ/DIGITAL ARTS、ZBRAIN、アイフィルター/i-フィルターは、デジタル アーツ株式会社の登録商標です。
- HDMI、HDMIロゴは、米国およびその他の国における HDMI Licensing Administrator, Inc. の商標または登録商標です。
- Bluetoothは、Bluetooth SIG, Inc.の登録商標です。
- USB Type-C™、USB-C™、USB4™はUSB Implementers Forumの商標です。
- QRコードは、株式会社デンソーウェーブの登録商標です。
- その他の記載されている社名・商品名・サービス名などは、それぞれ各社が商標として使用 している場合があります。

#### **\_5 |著作権について|**

音楽、映像、コンピューター・プログラム、データベースなどは著作権法により、その著作者 および著作権者の権利が保護されています。こうした著作物を複製することは、個人的にまた は家庭内で使用する目的でのみ行うことができます。上記の目的を超えて、権利者の了解なく これを複製(データ形式の変換を含む)、上演、演奏、展示、改変、複製物の譲渡および貸与、 ならびにネットワーク上での配信などを行うと、「著作権侵害」「著作者人格権侵害」として損 害賠償の請求や刑事処罰を受けることがあります。本製品を使用して複製などをする場合には、 著作権法を遵守のうえ、適切な使用を心がけてください。

#### **6 お願い**

- 次のいずれか以外の、システム (OS)、アプリケーションをインストールした場合の動作保証 はできません。
	- ・本体のSSDにインストールされている、システム(OS)、アプリケーション
	- ・付属のCD/DVDからインストールしたシステム(OS)、アプリケーション
	- ・Microsoft Storeで公開されている、本製品向けに提供されたアプリケーション
- Windows標準のシステムツール以外の方法で、パーティションを変更・削除・追加しない でください。ソフトウェアの領域を壊すおそれがあります。
- ●本体のSSDにインストールされている、または付属のCD/DVDからインストールしたシ ステム(OS)、アプリケーションは、本製品でのみ使用できます。
- 購入時に定められた条件以外で、製品およびソフトウェアの複製もしくはコピーをすること は禁じられています。取り扱いには注意してください。
- 本製品の画像データは、本製品上で壁紙に使用する以外の用途を禁じます。

4

- お使いの環境によっては、スムーズに再生できない動画があります。
- パスワードを設定した場合は、忘れたときのために必ずパスワードを控えておいてください。 パスワードを忘れてしまって、パスワードを解除できなくなった場合は、使用している機種 (型番)を確認後、次のサポート窓口に連絡してください。
- ·Windowsパスワードを忘れたとき: dynabook あんしんサポート 使いかた相談窓口 ·その他のパスワードを忘れたとき : dynabook あんしんサポート 修理相談窓口 モデルによってはSSDにHDDパスワードを設定できますが、HDDパスワードを忘れてしまっ た場合は、SSDは永久に使用できなくなりますので、有料にてSSDを交換します。 「その他のパスワード」の場合は、有料にてパスワードを解除します。その際、パスワード の種類によっては、お客様のデータが失われる場合があります。 またどちらの場合も、身分証明書(お客様自身を確認できる物)の提示が必要となります。
- ●本製品はセキュリティ対策のためのパスワードの設定や、無線LANの暗号化設定などの機 能を備えていますが、完全なセキュリティ保護を保証するものではありません。 セキュリティの問題の発生や、生じた損害に関し、当社はいっさいの責任を負いません。
- セキュリティロック・スロットおよび接続するセキュリティケーブルは盗難を抑止するため のものであり、万が一発生した盗難事故の被害について、当社はいっさいの責任を負いません。
- ●「ウイルスバスター クラウド™」を使用している場合、パターンファイルなどは、新種のウ イルスやワーム、スパイウェア、クラッキングなどからコンピューターを保護するために も、常に最新の状態で使用する必要があります。本製品に用意されている「ウイルスバスター クラウド™」は、インターネットに接続していると自動的に最新の状態に更新されますが、 90日間の使用制限があります。90日を経過するとウイルスチェック機能を含めて、すべて の機能がご使用できなくなります。ウイルスチェックがまったく行われない状態となります ので、必ず期限切れ前に有料の正規サービスへ登録するか、ほかのウイルスチェック/セキュ リティ対策ソフトを導入してください。
- SSDや記録メディアに保存しているデータは、万が一故障が起きた場合や、変化/消失した場 合に備えて定期的にバックアップをとって保存してください。SSDや記録メディアに保存した 内容の損害については、当社はいっさいその責任を負いません。
- ご使用の際は必ず各種説明書と、Windowsのセットアップ時に表示されるライセンス条項 およびエンドユーザー使用許諾契約書をお読みください。
- アプリケーション起動時に使用許諾書が表示された場合は、内容を確認し、同意してくださ い。使用許諾書に同意しないと、アプリケーションを使用することはできません。一部のア プリケーションでは、一度使用許諾書に同意すると、以降起動時に使用許諾書が表示されな くなります。リカバリーを行った場合には再び使用許諾書が表示されます。
- 保証書は、記載内容を確認のうえ、大切に保管してください。

「COCORO MEMBERS」へのご登録(お客様登録)をあらかじめ行っていただくようお願い しております。

参照 お客様登録について『活用編 1章 5 お客様登録 (COCORO MEMBERS) の手続き』

## <span id="page-5-0"></span>安心してお使いいただくために

ここでは、ご使用の際の重要な情報や、お客様や他の人々への危害や財産への損害 を未然に防ぎ、製品を安全にお使いいただくために、守っていただきたい事項が示 されています。

本製品を安全にお使いいただくための注意事項を次のように記載しています。

### 図記号の例

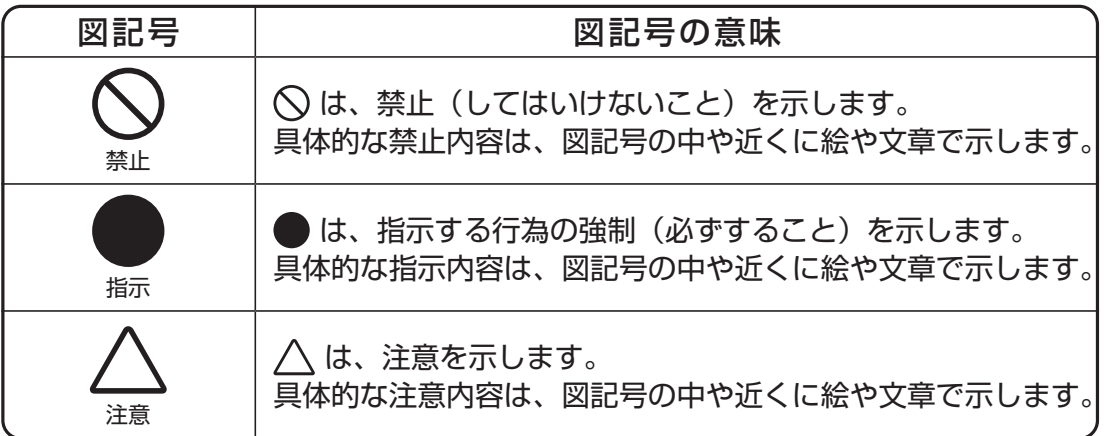

## 免責事項について

- 地震、雷などの自然災害、火災、第三者による行為、その他の事故、お客様の故意 または過失、誤用、その他異常な条件下での使用により生じた損害に関して、当社 はいっさい責任を負いません。
- 本製品および本製品に付属のソフトウェアの使用または使用不能から生じた損害、 逸失利益、および第三者からのいかなる請求などについて、当社はいっさい責任を 負いません。
- 本製品の各種説明書の記載内容を守らないことにより生じた損害に関して、当社は いっさい責任を負いません。
- 当社が関与しない接続機器、ソフトウェアなどとの意図しない組み合わせによる誤動 作やハングアップなどから生じた損害に関して、当社はいっさい責任を負いません。
- 記憶装置(ハードディスクなど)に記録された内容は故障や障害の原因にかかわら ず保証いたしかねます。
- 本製品の保証条件は、付属している当社所定の保証書の規定をご覧ください。
- 本製品および本製品に付属のソフトウェアの仕様および外観は、改良のため予告なく 変更することがあります。
- 本注意事項には、一部機種には搭載されていない機能についての記述もあります。あ らかじめご了承ください。

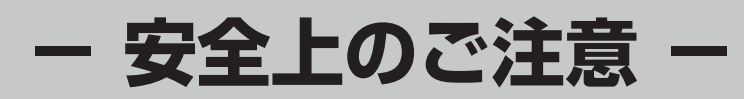

## **●バッテリーパックの取り扱いについて**

- バッテリーパック内蔵モデルにはバッテリーパックが内蔵されていますが、お客 様ご自身で取りはずしや交換をしないでください。 バッテリーパックの交換は、dynabook あんしんサポート 修理相談窓口または保 守サービスに依頼してください。バッテリーパックの交換は、保証期間内でも有 料になります。
- ●バッテリーパック搭載モデルは、お客様ご自身で交換をすることができます。本 製品の各種説明書に記述されている方法で取りはずし/取り付けを行ってください。
- \*以下、本節の説明において「バッテリーパック」とあるときは、特に注意書きのある場合を除いて、バッテリー パック内蔵モデルの内蔵バッテリーパックも含みます。

## 危 険

#### バッテリーパックに異常があるときは使用しない

バッテリーパックに次のような異常がみられるときは使用を中止し、 dynabook あんしんサポート 修理相談窓口または保守サービスに相談し てください。そのまま使用し続けると、発熱・発火・破裂のおそれがあり ます。

- · 充電しなくなった。あるいはいつもより極端に充電時間が長くなった り、短くなったりした
- ・バッテリー駆動時間が急激に短くなった
- ・バッテリーパック、またはその周辺の温度がいつもより高くなった
- ・バッテリーパック、またはその周辺が膨れたり変形している
- ・バッテリーパック、またはその周辺から異臭、液漏れがある 液漏れの場合、液が皮膚につくと化学やけどのおそれがあります。

#### バッテリーパックを取り扱うときは次のことを守る

- · 指定の充電方法以外にて充電しない
- ・分解・改造しない
- ・火中に投下しない、火気に近づけない、電子レンジで加熱しない、熱 器具に近づけない、こたつなどの熱のこもりやすい場所に放置しない、 高温状態で放置しない
- ・落下させる、ぶつける、先のとがったもので力を加える、強い圧力を 加えるといった衝撃を与えない
- ・金属をバッテリーパックの金属端子に触れさせない
- ・液体(水やコーヒーなどの飲料、ペットの尿など)でぬらさない

これらを守らないと、発熱・発火・破裂のおそれがあります。

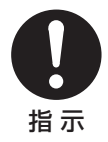

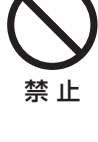

\*バッテリーパック搭載モデルのみ

寿命などで交換する場合は、当社純正品をお買い求めください。当社純正 品以外を使用すると、発熱・発火・破裂のおそれがあります。

必ず本製品に付属のバッテリーパックを使用する

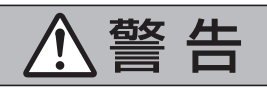

バッテリーパックから漏れた液が目や口に入った場合は、きれいな 水で洗浄したあと、ただちに医師に相談する

液が目に入った場合は、こすらずに水道水などの多量のきれいな水で十分 に洗浄したあと、すぐに医師の治療を受けてください。口に入った場合は、 すぐにうがいをして医師に相談してください。

皮膚についた場合には、化学やけどを防ぐために、すぐにきれいな水で洗 浄してください。衣服についた場合には、体に液が接触しないように、す ぐに衣服を脱いでください。

ごみ廃棄場で処分されるごみの中にバッテリーパックを捨てない

リチウムイオン電池は、「資源の有効な利用の促進に関する法律(資源有 効利用促進法)」により、回収・再資源化が求められております。 バッテリーパックの廃棄については、本製品の各種説明書をご覧ください。

## 注 意

バッテリーパックは5〜35℃の室温で充電する

上記温度範囲内で充電しないと、液漏れ・発熱・性能や寿命が低下するお それがあります。

バッテリーパックを保管する場合は、できるだけ湿度の低い冷暗所 で保管する。また、子供の手の届かない場所に保管する

- バッテリーパック内蔵モデルを長期保管するときには、過放電を防止す るために、半年に1回くらいの割合で、50%程度の充電をしてください。
- ●バッテリーパック搭載モデル、またはバッテリーパック本体を長期保管 するときには、過放電を防止するために、半年に1回くらいの割合で、 50%程度の充電をしてください。

\*バッテリーパック搭載モデルのみ

バッテリーパック本体の保管時は、ビニール袋などに入れて端子の ショートが起こらないようにし、ダンボールなどの電気を通さない箱に、 バッテリーパック本体が重ならないように入れてください。

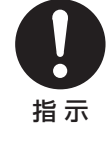

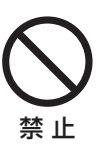

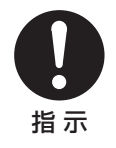

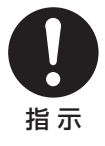

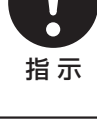

9

#### 所定の充電時間を超えても充電が完了しない場合は、充電を中止す る

過充電などにより、火災・やけど・けがなどの原因となります。

バッテリーパックを保管する場合は、ペットなどがバッテリーパッ クに噛みつくことなどのないようにする

バッテリーパックが発火・破裂・発熱・液漏れするおそれがあります。

## **●乾電池/ボタン電池の取り扱いについて**

# 危 険

ワイヤレスマウスなどに使用している電池は、乳幼児の手の届くと ころに置かない

誤って飲み込むと、窒息したり、化学やけど、粘膜組織の貫通など最悪の 場合は死に至ることがあります。ただちに取り出す必要がありますので、 すぐに医師に連絡し指示を受けてください。

ワイヤレスマウスなどに使用している電池から漏れた液が目に入っ た場合は、すぐに水で洗浄し、ただちに医師に相談する

液が目に入ると失明など障害のおそれがありますので、こすらずにすぐに 水道水などの多量のきれいな水で十分に洗浄したあと、医師の治療を受け てください。

### ワイヤレスマウスなどに使用している電池の取り扱いについては、 次のことを守る

・ 指定以外の電池は使用しない

- ・極性表示[(+) と(−)]を間違えて挿入しない
- · 充電・加熱・分解・ショートしたり、火の中に入れない
- ・金属製のヘアピンやクリップなどといっしょに携帯、保管しない

これらを守らないと、発熱・液漏れ・破裂などにより、やけど・けがのお それがあります。もし、液が目や口に入ったときは、すぐにきれいな水で 洗い医師の治療を受けてください。液が皮膚や衣類についたときは、すぐ にきれいな水で洗い流してください。器具に付着した場合は、液に直接触 れないでふき取ってください。

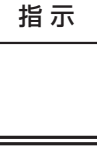

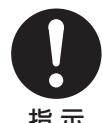

禁 止

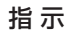

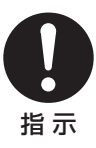

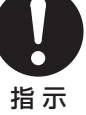

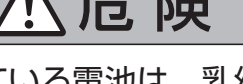

警 告

## 注 意

### ワイヤレスマウスなどに使用している電池の取り扱いについては、次 のことを守る

- ・ 電池に表示されている 「使用推奨期限」 を過ぎたり、使い切った乾電池は ワイヤレスマウスなどに使用しない
- ・ 種類の違う電池、新しい電池と使用した電池を混ぜて使用しない
- ・使用済みの電池は、電極 [(+)と(−)]にセロハンテープなどの絶 縁テープを貼って保管、廃棄する
- ・落下させたり、投げたり、強い衝撃を与えない

これらを守らないと、発熱・液漏れ・破裂のおそれがあります。

## **●電源コードとACアダプターの取り扱いについて**

## 警 告

もし、異常な音や異常なにおいがしたり、過熱、発煙、変形したと きは、すぐにパソコン本体の電源を切り、電源プラグをコンセント から抜く

\*バッテリーパック搭載モデルのみ

安全を確認してからバッテリーパックを取りはずす

そのまま使用すると、火災・やけど・感電のおそれがあります。点検・修 理を、dynabook あんしんサポート 修理相談窓口または保守サービスに 依頼してください。

もし、パソコン本体やACアダプターなどを落としたり、強い衝撃 を与えたときは、すぐにパソコン本体の電源を切り、電源プラグを コンセントから抜く

\*バッテリーパック搭載モデルのみ

安全を確認してからバッテリーパックを取りはずす

そのまま使用すると、火災・感電・故障のおそれがあります。点検・修理 <sup>コンセントから抜け</sup> を、dynabook あんしんサポート 修理相談窓口または保守サービスに依 頼してください。

通電中のパソコン本体やACアダプターにふとんをかけない。また、 じゅうたんなどのように熱の逃げないものの上で使用したり、布な どでくるんだりしない

内部の温度が上がり、火災・やけど・故障のおそれがあります。

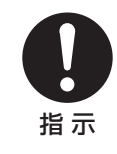

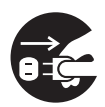

電源プラグを コンセントから抜け

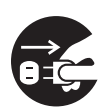

電源プラグを

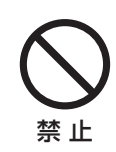

(C

#### ACアダプターは、本製品に付属、または指定されているものを使 用する

本製品に付属、または指定されたACアダプター以外のものを使用すると、 火災・破裂・発煙のおそれがあります。

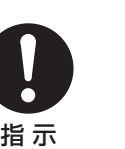

#### 電源コードを取り扱うときは次のことを守る

- ・ 強く引っぱったり、折り曲げない
- ・ 結んだ状態で使用しない
- ・折れ曲がったりねじれた状態で使用しない
- ・加工したり傷つけたりしない
- ・膨らんでいたり、傷ついた電源コードは使用しない
- ・重いものを載せない
- ・ドアなどにはさまない
- ・加熱したり、熱器具に近づけたりしない
- ・水、湿気のかかる場所で使用しない
- ・束ねたままで使用しない
- ・ ACアダプターなどに巻き付けない

これらを守らないと、火災・やけど・感電のおそれが あります。もし、電源コードが傷ついたときは、使用 を中止し、dynabook あんしんサポート 修理相談窓 口または保守サービスに相談してください。

#### 電源プラグは、AC100Vコンセントの奥まで確 実に差し込む

確実に差し込んでいないと、火災・感電のおそれがあ ります。

電源プラグの刃および刃の取り付け面にほこりが付着している場合 は、電源を切り、電源プラグを抜いてから乾いた布などで清掃する そのまま使用すると、火災・感電のおそれがあります。長時間使用しない ときはコンセントから抜き、ほこりが付着しないように保管してください。

海外でご使用の場合は、各国/地域の法令または安全規格に適合し た電源コードを使用する

それ以外の電源コードを使用すると、火災・感電のおそれがあります。海 外で使用する場合は、各国/地域の法令または安全規格に適合した電源 コードをご使用ください。

長時間使用しないときは、電源プラグをコンセントから抜く 電源プラグを差したままにすると、ほこりや絶縁破壊などが原因で火災・ やけど・感電のおそれがあります。

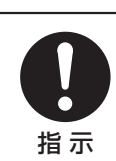

指 示

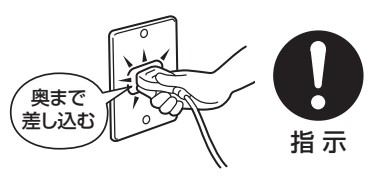

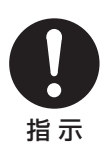

指 示

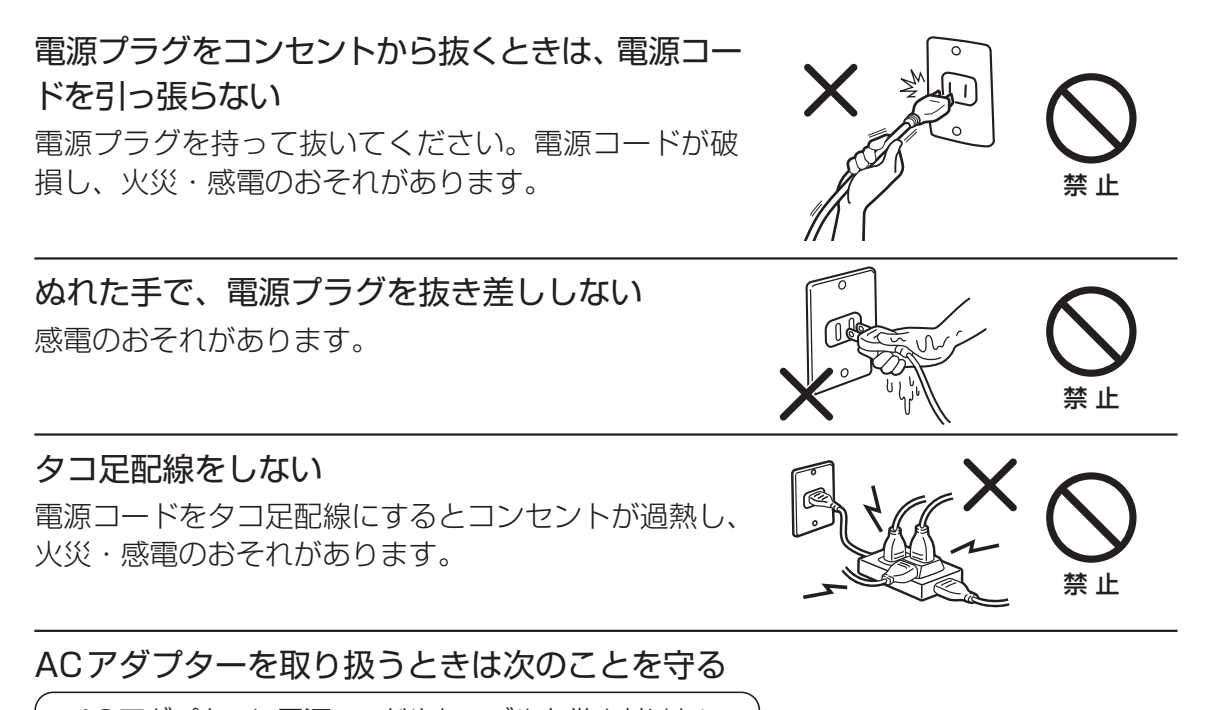

- · ACアダプターに電源コードやケーブルを巻き付けない
- ・電源コードやケーブルを巻き付けたまま使用しない
- ・ACアダプターの根元に無理な力を加えない
- ・無理に折り曲げない
- ・持ち運び時には指定以外の方法でコードを束ねない
- ・ケーブルが膨らんでいたり、傷ついている場合は 使用しない
- ・ケーブルに輪ができた状態や、ねじれた状態では 使用しない

これらを守らないと、火災・やけど・感電のおそれがあります。もし、 ACアダプターが傷ついたときは、使用を中止し、dynabook あんしんサ ポート 修理相談窓口または保守サービスに相談してください。 \*プラグやACアダプターの形状はモデルによって異なります。

### ACアダプターの表面には触れ続けない

通電中や充電中は、ACアダプターの表面温度が高くなり、やけどのおそ れがあります。

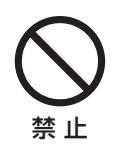

指 示

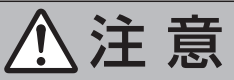

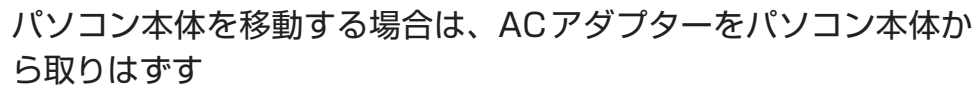

パソコン本体のコネクタ部分に無理な力が加わり、火災・感電・破損のお それがあります。

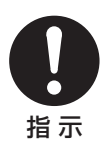

13

#### お手入れの前には、パソコンやパソコンの周辺機器の電源を切り、 電源プラグをコンセントから抜く

電源を切らずにお手入れをはじめると、感電のおそれがあります。

#### 電源コネクタを取り扱うときは次のことを守る

· パソコンの電源コネクタにACアダプターのプラグ を確実に差し込む

・パソコンの電源コネクタ部には強い力を加えない

これらを守らないと、やけど・発煙のおそれがあります。 \*プラグの形状はモデルによって異なります。

付属の電源コードは、本製品付属のACアダプター以外には使用し ない

付属の電源コードは、本製品付属のACアダプター専用です。

コンセントに接続した状態でACアダプターに継続して触れない やけどのおそれがあります。

## **●パソコン本体と周辺機器の取り扱いについて**

## 警 告

お客様ご自身で、分解・改造・修理しない

火災・感電・故障・けがのおそれがあります。点検・修理は、dynabook あんしんサポート 修理相談窓口または保守サービスに依頼してください。

雷が鳴り出したらパソコン本体やアンテナ線、ケーブル類には触れ ない

落雷による感電のおそれがあります。

雷の発生が予想されるときにはパソコン本体からケーブル類(電源コード、 ACアダプター、LANケーブル、USBケーブル、アンテナ線など)をはず してください。

取りはずした小さな部品(カバー、キャップ、ネジなど)は、乳幼 児の手の届かないところに保管する

誤って飲み込むと窒息のおそれがあります。万が一飲み込んだ場合はただ ちに取り出す必要がありますので、すぐに医師に連絡し指示を受けてくだ さい。

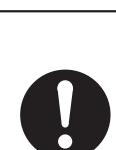

指 示

禁 止

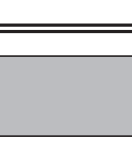

分解禁止

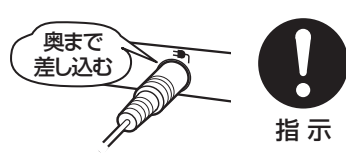

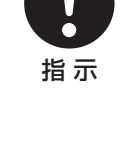

禁 止

禁 止

指 示

#### ビニール袋などの包装材料は乳幼児の手の届かないところに保管す る

口に入れたり、頭からかぶるなどして窒息のおそれがあります。

可燃性ガスのエアゾールやスプレーをパソコン本体に使用しない

清掃や可動部の潤滑用など、可燃性のエアゾールやスプレーをパソコン本 体に使用すると、噴射される可燃性ガスがパソコン本体の内部にとどまり、 モーターやスイッチの接点や静電気の火花が引火し、爆発・火災・やけど・ 故障のおそれがあります。

砂や土、泥などの上に置いたり、砂や土、泥などをかけたりしない。 また、砂などが付着した手で触れない

火災・やけど・けが・感電などの原因となります。

# 注 意

パソコン本体の上または近くに「花びん・コップ」などの液体の入っ た容器や、「ステープル・クリップ」などの金属物を置かない 異物(金属片・液体など)がパソコン本体の内部に入ると火災・感電のお それがあります。異物が内部に入った場合は、すぐにパソコン本体の電 源を切り、電源プラグをコンセントから抜いてください。点検・修理を、 dynabook あんしんサポート 修理相談窓口または保守サービスに依頼し

ふろ場、シャワーなどの水がかかったり、湿度の高い場所あるいは 屋外などの雨や霧が入り込む場所では使用しない 火災・感電のおそれがあります。

ぐらついた台の上、かたむいたところなど不安定な場所に置かない 落ちたり、たおれたりしてけがをするおそれがあります。

画面にヒビ、傷などがあった場合は、画面に触れない そのまま使用するとけがをするおそれがあります。

画面が破損し、液晶(液体)が漏れたときは、液晶(液体)を吸い 込んだり、飲んだりしない。また、液晶(液体)に触れない 中毒を起こす・皮膚がかぶれるおそれがあります。万が一目や口に入った 場合は、すぐに流水で洗浄し、ただちに医師にご相談ください。皮膚や衣 服についてしまった場合は、すぐに流水で洗浄してください。

てください。

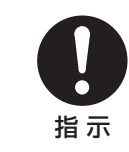

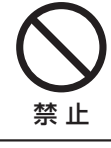

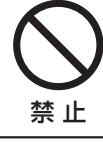

禁 止

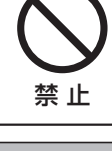

禁 止

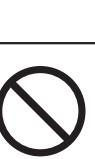

禁 止

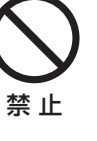

禁 止

ヘッドセット/ヘッドホンを使用するときは、音量を上げすぎない 耳を刺激するような大きな音量を長時間続けて聞くと、聴力に悪い影響を 与えるおそれがあります。

周辺機器を接続したり、取りはずしたりする場合は、各種説明書に 記述されてあるところ以外は開けない

火災・やけど・感電のおそれがあります。

マウス底面の光学式センサーの赤色などの光、 レーザーマウス底面のレーザー照射部は直接見な い 目を痛めるおそれがあります。

### コネクタに金属製品を接触させない

金属製のヘアピンやクリップなどがUSBコネクタな どに触れるとパソコン本体や金属製品が発熱し、やけ ど・故障のおそれがあります。特に、パソコン本体を キャリングバッグなどに入れて持ち運ぶときには、金 属製品と接触させないようにしてください。

## パソコンの側面や底面の通風孔をふさがない

カーペット、ソファ、ベッドなどの柔らかいものの上で使用した場合、通 風孔をふさいでしまいます。パソコン本体が発熱して、火災・やけど・故 障のおそれがあります。

パソコンは常に平らで硬いものの上に置いて使用してください。

### パソコンの底面やパームレスト(キーボード手前部分)に長時間触 れない

パソコンの底面やパームレストは熱くなることがあります。 長時間触れていると低温やけどのおそれがあります。 ひざの上などで長時間使用するときは、硬いパッドなどをパソコンの下に 敷いてください。 肌の弱いかたは、特にご注意ください。

### 通風孔に手を近づけない

本体の動作中、通風孔から熱い排気が出ます。やけどのおそれがあります。

### 破損したまま使用しない

火災・やけど・けがなどの原因となります。

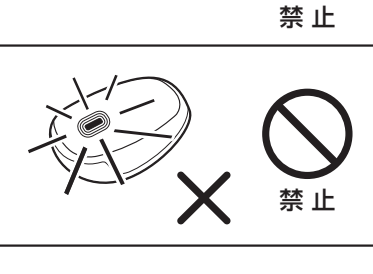

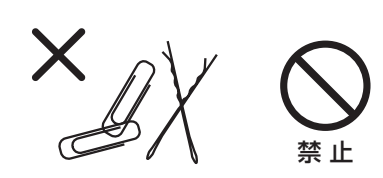

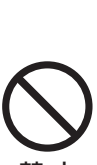

禁 止

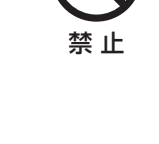

禁 止

禁 止

16

安心してお使いいただくために

## **●ドライブの取り扱いについて※1**

### DVDドライブ、ブルーレイディスクドライブは、内部をのぞいたり、 分解したりしない

内部にはレーザー光線が使用されており、人体への悪影響(目の痛みなど) を及ぼすおそれがあります。

警 告

警 告

## **●無線通信の取り扱いについて※2**

### 満員電車など、付近に植込み型医療機器(心臓ペースメーカー等)を装 着したかたがいる可能性がある場所では、パソコン本体の電源を切る 電波により植込み型医療機器の動作に影響を与えるおそれがあります。

植込み型医療機器(心臓ペースメーカー等)を装着しているかたは、 無線通信機能(無線LAN/Bluetooth®/ワイヤレスWAN機能) が搭載されている製品を使用する場合、植込み型医療機器の装着部 位から15cm以上離す

電波により植込み型医療機器の動作に影響を与えるおそれがあります。

病院などの医療機関内、医療用電気機器の近くではパソコン本体の 電源を切る、また、医療用電気機器を近づけない 電波が影響を及ぼし、誤動作による事故のおそれがあります。

自動ドア、火災報知器などの自動制御機器の近くではパソコン本体 の電源を切る

電波が影響を及ぼし、誤動作による事故のおそれがあります。

電子機器の使用が制限されている場所ではパソコンの電源を切る パソコン本体を航空機や電子機器の使用が制限されている場所(病院など) に持ち込む場合は、無線通信機能を無効に設定したうえで、パソコンの電 源を切ってください。ほかの機器に影響を与えるおそれがあります。 詳しくは、各航空会社や病院などの指示に従ってください。

パソコン本体を使用中に他の機器に電波障害などが発生した場合は パソコン本体の電源を切る

電波が影響を及ぼし、誤動作による事故のおそれがあります。

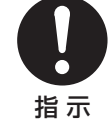

禁 止

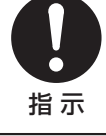

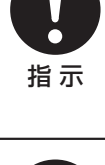

指 示

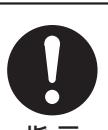

指 示

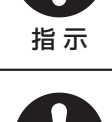

# **− ご使用上のお願い −**

## **●パソコン本体と周辺機器の取り扱いについて**

パソコン本体と周辺機器を取り扱うときは次のことを守る

- ・直射日光が当たる場所、しめ切った車の中、暖房機器の近くなど、温度が高くなるとこ ろに置かないでください。
- ・ 極端に低温になるところに置かないでください。
- ・ スピーカー、テレビなど磁気を発するものの近くで使用しないでください。
- ・ パソコンの表面を硬いものでこすらないでください。
- ・製品や画面の上にものを乗せたり、ものを落としたりしないでください。
- ・ ほこりの多いところに置かないでください。
- 急激な温度変化を与えないでください。
- 機器に強い衝撃や外圧を与えないでください。
- ・ スイッチ/ボタン/タッチパッドを強く押さえたり、ボールペンなどの先の鋭いもので 操作したりしないでください。
- · メディアカード<sup>※3</sup>は使用後熱くなっている場合があります。取りはずす際、カードが熱 くなっている場合は少し時間をおき、カードが冷めてから取りはずしてください。時間 をおいても温度が下がらない場合は、パソコン本体の電源を切り、冷めるのを待って取 りはずしてください。
- · パソコン本体を持ち運ぶ場合は、パソコン本体に接続されているケーブルをすべてはず し、電源を切ってください。
- アプリケーションソフトの動作中に雷源を切らないでください。
- ・スマートカード、記録メディア<sup>※4</sup>、USB対応機器を挿入した状態で、パソコン本体をキャ リングバッグなどの中に入れないでください。
- ・ 電源を入れたままで本体のディスプレイを閉じると、ディスプレイ、キーボード、パー ムレストが熱くなることがあります。ディスプレイを開けて少し時間をおき、温度を下 げてください。

これらを守らないと、故障・破損・誤動作・機能低下・記憶内容の消失などのおそれがありま す。パソコン本体や周辺機器に異常が見られたときは使用を中止し、dynabook あんしんサ ポート 修理相談窓口または保守サービスに相談してください。

当社純正品以外の周辺機器やアプリケーションソフトを使用する場合は、本製品で 使用可能かどうかを、取り扱い元に確認してください。

当社純正品以外の周辺機器やアプリケーションソフトが原因で発生した損害(お客様へのけが、 財産への損害およびパソコン本体の故障によるデータの消失など)については、当社では責任 を負いません。あらかじめご承知ください。

コンピューターウイルスによる被害を防ぐため、最新のコンピューターウイルス チェックプログラムを使用して定期的にチェックしてください。

お手入れするときは、ベンジン、シンナーなどを使用しないでください。

変質・変形・変色のおそれがあります。

## **●バッテリーパックの取り扱いについて**

バッテリー駆動時間が短くなった場合や警告メッセージが表示された場合には、新 しいバッテリーパックと交換してください。

バッテリーパックは消耗品です。バッテリーパックの充電性能が低下した状態でそのまま使用 し続けると、急に電源が切れることがあり、データの書き込み・読み込みの失敗、記憶内容の 消失・故障などのおそれがあります。

\*バッテリーパック搭載モデルのみ 手順に従い純正の新しいバッテリーパックに交換してください。

\*バッテリーパック内蔵モデルのみ

バッテリーパックの交換を、dynabook あんしんサポート 修理相談窓口または保守サービス に依頼してください。バッテリーパックの交換は、保証期間内でも有料になります。

## **●電源コードとACアダプターの取り扱いについて**

通電中、ACアダプターの表面温度が高くなる場合がありますが故障ではありません。 パソコン本体を持ち運ぶときは、電源コードを抜き、温度が下がったことを確認してください。 温度の影響を受けやすい木製品・家具などの上に置くと、あとがつくことがあります。

## **●ドライブの取り扱いについて※1**

次の作業をするときはパソコン本体にACアダプターを接続してご使用ください。

・CDメディア/DVDメディア/ブルーレイディスクメディアに書き込みをするとき ・DVDメディア/ブルーレイディスクメディアの再生をするとき

バッテリー切れによる書き込み不良やコマ落ちが防げます。

ひび割れ、変型、または接着剤などで補修したCDメディア/DVDメディア/ブルー レイディスクメディアは使用しないでください。

これらのメディアはパソコン本体内で高速に回転します。飛び散ってけが・故障の原因となり ます。

DVDドライブ、ブルーレイディスクドライブなどのトレイを閉める場合は、指をは さまないように注意してください。

## **●無線通信の取り扱いについて※2**

電子レンジ付近、静電気や電波障害の発生する場所、金属ドアで遮蔽された部屋な どでは、使用しないでください。

設置環境により、電波が届かない場合があります。

## **●ハードディスク、SSDおよび記録メディア※4の取り扱いと データ保護について**

ハードディスク、SSDおよび記録メディアを取り扱うときは次のことを守る

- ・ ハードディスク、SSDおよび記録メディアへ書き込み・読み出し中は電源を切ったり、 記録メディアを取りはずし/取り出したりしないでください。
- ・新しいオプションの取り付けやアプリケーションのインストールをする前に、現在作成 中のデータは、ハードディスク、SSDや記録メディアに保存してください。
- · 一度使用したハードディスク、SSDおよび記録メディアをフォーマットする場合は保存 されている内容を確認してください。
- ・ ハードディスク、SSDおよび記録メディアに保存しているデータは、万が一故障が起き たり、変化/消失した場合に備えて、定期的にバックアップをとって保存してください。
- ・ 記録メディアは消耗品です。大切なデータはコピーしておくことをおすすめします。
- ・ 記録メディアに貼るラベルは、正しい位置からはみ出したり、重ね貼りしないでください。
- ・記録メディアを、水がかかったり、湿気やほこりの多い場所、高温・低温になる場所で 保管しないでください。

これらを守らないと、データの書き込み・読み出しの失敗、記憶内容の消失などのおそれがあ ります。ハードディスク、SSDおよび記録メディアに保存した内容の損害については、当社 はいっさいその責任を負いません。

- ※1 機種によって、DVDドライブなどは別売りとなります。また、ドライブを搭載している機種の場合、搭 載されているドライブの種類は、モデルによって異なります。
- ※2 無線LAN機能搭載モデル、Bluetooth®機能搭載モデル、ワイヤレス WAN機能搭載モデルだけが対象 となります。
- ※3 メディアカードとは、SDメモリカード、マルチメディアカードなどを示します。標準で使用できるメディ アは、機種/モデルによって異なります。
- ※4 記録メディアとは、CD、DVD、ブルーレイディスク、メディアカード (※3) などを示します。標準で 使用できるメディアは、機種/モデルによって異なります。

#### 用途制限について

●本製品は人の生命に直接かかわる装置等 (\*1) を含むシステムに使用できる よう開発・製作されたものではないので、それらの用途に使用しないこと。

\*1: 人の生命に直接かかわる装置等とは、次のようなものをいいます。

 ・生命維持装置や手術室用機器などの医療用機器

 ・有毒ガスなど気体の排出装置および排煙装置

 ・消防法、建築基準法など各種法律を遵守して設置しなければならない装置 など

●本製品を、人の安全に関与し、公共の機能維持に重大な影響を及ぼす装置等 を含むシステム<sup>(\*2)</sup>に使用する場合は、システムの運用、維持、管理に関して、 特別な配慮<sup>(\*3)</sup>が必要となるので、当社営業窓口に相談してください。

\*2: 人の安全に関与し、公共の機能維持に重大な影響を及ぼす装置等を含むシステムと は、次のようなものをいいます。 (原子力発電所の主機制御システム、原子力施設の安全保護系システム、その他安 全上重要な系統およびシステム) (集団輸送システムの運転制御システムおよび航空管制制御システム)

\*3: 特別な配慮とは、当社技術者と十分な協議を行い、安全なシステム(フール・プルー フ設計、フェール・セーフ設計、冗長設計する等)を構築することをいいます。

#### 連続運転について

本製品は24時間を超えるような長時間の連続使用を前提とした設計にはなって おりません。

長時間連続使用等、ご使用状態によっては早期にあるいは製品の保証期間内でも 部品交換(有料)が必要となります。

#### 結露について

結露(空気中の水分が水滴になる現象)しないよう急激な温度変化を与えないで ください。

寒いところから暖かいところにパソコン本体を移動したときなどは、パソコンの 表面や内部に結露が発生しやすくなります。

結露が発生したままパソコンを使用すると故障の原因となりますので、結露がな くなるまで電源を入れないでください。

# **− 使用環境と姿勢 −**

本製品を正しい使用環境でお使いいただければ、身体的疲労を軽減するとともに、 本製品の寿命を少しでも長くすることができます。

安全と健康を守り、本製品をより快適にお使いいただく環境について説明します。

### パソコンの置き場所

- 温度は5〜35℃、湿度は20〜80%の環境にする
- 急速に温度や湿度が変化するような環境は避ける
- 暖房機具などの熱いものの近くには置かない
- 使用中のホットカーペットの上に置かない
- 腐食性の薬品のそばに置かない
- ●振動などの無い、安定した平らな場所に置く
- ディスプレイの角度を調節しやすくするために、パソコン本体の背面をある程 度空けておく
- 放熱のために、パソコン本体の周囲に適当なスペースを確保する
- マウスなどの周辺機器を操作するのに適当な場所を確保する
- ●無線通信装置から離す 携帯電話やスマートフォン/タブレットも無線通信装置の一種です。

#### 照明

- 日光や照明が画面に反射しないように設置する 薄く着色された窓ガラスを使用したり、ブラインドやスクリーンで光を遮って ください。
- 明るい照明や日光が直接目に入るような場所にパソコン本体を置かない
- なるべく、柔らかい間接照明などを使用する 書類や机を照らすためには、スタンドを使用し、その際スタンドの光が画面に 反射したり、直接目に入らない位置に置いてください。
- 画面の明るさと広い視界を得るために、ディスプレイの角度を調節する

#### 健康のために気をつけたいこと

- リラックスした姿勢で座る 肩や首が疲れないように、背中を楽にするために、椅子やマウスなどを正しい 位置に置いてください。
- 適度に姿勢を変える
- ●時々立ち上がってストレッチする 1日に何度も手首と首を動かしたりのばしたりしてください。
- 1 時間を超えて連続した作業をしないようにする 1時間に10〜15分程度の休憩時間をとってください。
- ●作業時間内にも1〜2分の小休止を1〜2回とる
- 長時間使用して、体の一部に不快感や痛みを感じたときは、すぐに使用をやめ て休息する 長時間使い続けると、腕や手首が痛くなることがあります。万が一、休息して

も不快感や痛みが取れない場合は、医師の診察を受けてください。

#### 使用時の姿勢

\*使用時の姿勢は、ノートPCの例です。

- パソコン本体の正面に、適当な高さと距離をおいて座る 眼精疲労を避けるために、ディスプレイが目の高さより低くなるように調節し てください。
- キーボードがひじよりも少し下にくるように椅子の高さを調節する
- おしりよりもひざが少し高くなるように座る
- 背筋が曲がらないように、椅子の背もたれを調節する
- ひざとひじはほぼ90度になるように、まっすぐ座る 前にかがんだり、背もたれによりかかったりしないでください。

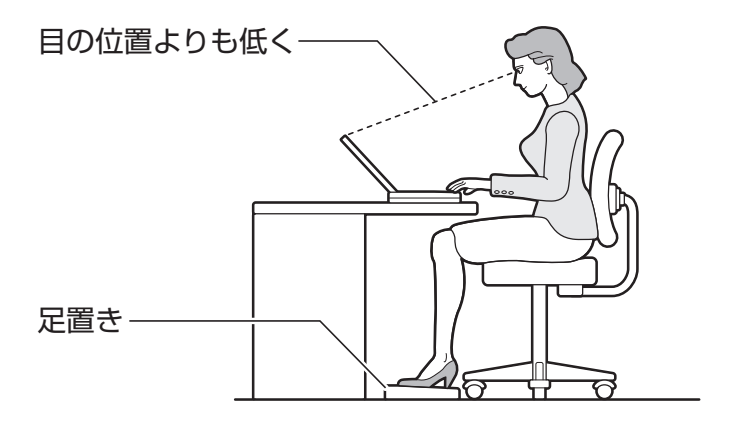

# <span id="page-22-0"></span>1 使う前に確認する

#### **■**箱の中身の確認

『\*\*\*\*をお使いのかたへ』を参照して、付属品がそろっているか、確認してください。 足りない物がある場合や、破損している物がある場合は、dynabook あんしんサポートにお問 い合わせください。

**参照 → dynabook あんしんサポートについて「サービス&サポートのご案内 (38ページ)」** 

#### ■型番と製造番号を確認

本製品の裏面などに型番と製造番号が記載されています。保証書に同じ番号が記載されている ことを確認してください。番号が違う場合や不備があった場合は、dynabook あんしんサポー トにお問い合わせください。

参照 想番と製造番号の記載位置「背面図 (28ページ)」

#### **■**保証書は大切に保管

故障やトラブルが起こった場合、保証書があれば保証期間中(保証期間については保証書を確 認してください)は当社の無料修理サービスが受けられます。 保証書に記載の内容を読んで、確認したあと、大切に保管してください。

#### **■**海外保証を受けるには

#### \*海外保証対象モデルのみ

海外で使用するときは「海外保証(制限付)」(ILW:International Limited Warranty)により、 海外の所定の地域で、保証書に記載の無料修理規定および制限事項・注意事項の範囲内で修理 サービスを利用できます。

ご購入のモデルが「海外保証(制限付)」の対象かどうかは、保証書を確認してください。

#### 参照 利用方法や保証の詳細

「サービス&サポートのご案内 (38ページ)」、および保証書に記載の無料修理規定

## <span id="page-23-0"></span>2 | 各部の名称 -外観図-

## 注 意

- ●本製品を持って振り回さない ご使用の際には、必ず周囲の安全を確認し、本製品をしっかりと握り、必要以上に振り回 さないでください。 ほかの人にぶつけたりして、けがをさせるおそれがあります。 ● 水などの液体で洗浄したり、水中で使用しない
- 本製品を水で濡らさないでください。感電や故障の原因となるおそれがあります。
- 通風孔をふさがない カーペット、ソファ、ベッドなどの柔らかいものの上に置いたり、ポケットなどに入れて 使用した場合、通風孔をふさいでしまいます。本製品が発熱して、火災・やけど・故障の おそれがあります。 通風孔はふさがないように使用してください。
- 本製品の表面に長時間触れない 本製品の表面は熱くなることがあります。 長時間触れていると低温やけどのおそれがあります。 肌の弱いかたは、特にご注意ください。

**お願い** 外観図について

● 最大構成(モデルによっては選択できない構成があります)を想定しています。ご購入 いただいたモデルによっては、機能のないものがあります。

## **前面図/側面図**

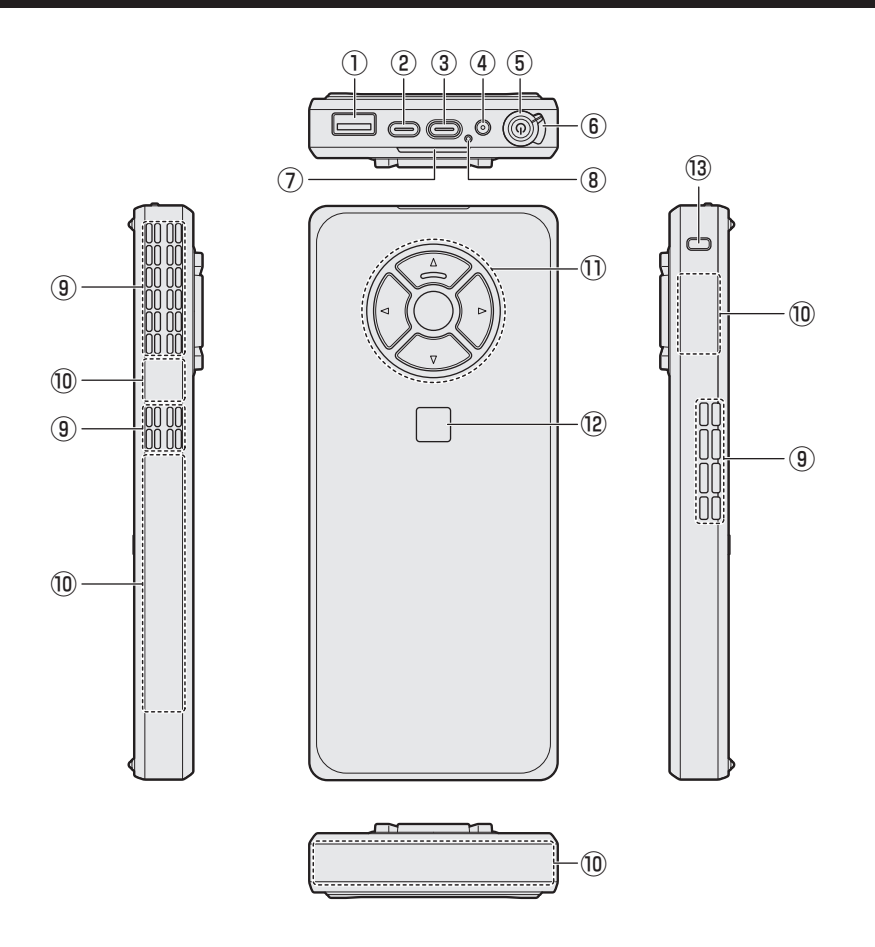

①<del><</del> USB3.1 (Gen1) Type-Aコネクタ<sup>\*1</sup> USB 対応機器を接続します。 USB3.1(Gen1)規格に対応しています。 以降、本書では「USB Type-Aコネクタ」 と呼びます。 **② ←<del>◆</del> USB3.1 (Gen1) Type-Cコネクタ**\*1 充電時や、USB対応機器を接続するときに 使用します。 USB3.1 (Gen1) 規格に対応しています。 以降、本書では「USB Type-C™ コネクタ! と呼びます。 3 → 雷源コネクタ  $\mathfrak{D}_{0}$  マイク入力 / ヘッドホン出力端子 マイクやヘッドホン、ヘッドセットを接続 します。 マイク入力時はモノラル音声となります。  $(5)$  (<sup>l</sup>) 雷源スイッチ 6 ▲ ● 電源スイッチロック ⑨通風孔

電源スイッチをロックします。ロックして いる場合、電源スイッチが押せなくなります。 ⑬■<del>○〔</del> セキュリティロック・スロット

⑦Power LED

参照 「電源の状態をPower LEDで確認する (35ページ)」

- **⑧DC IN/Battery <del>■</del>** LED 電源コードとACアダプターの接続状態や バッテリーの状態を示します。
	- 参照 「バッテリーの状態をDC IN/Battery LEDで確認する (37ページ)」

空気を通します。ふさがないでください。

⑩無線通信用アンテナ

\*無線通信機能(無線LAN/Bluetooth®/ワイヤ レスWAN 機能)搭載モデルのみ

この部分に無線通信用のアンテナが内蔵さ れています。

- ⑪アップボタン、ダウンボタン、レフトボタン、 ライトボタン、センターボタン
- ⑫指紋センサー(タッチタイプ) \* 指紋ヤンサー搭載モデルのみ
- 
- \*1 本製品がスリープ状態であれば、常に本コネクタから外部機器に電源を供給できます。

### ■通風孔について ● 通風孔は、本製品内部の熱を外部に逃がすためのものです。 通風孔を通して外の空気を取り込んだり、内部の空気を排出したりすることで本製品内 部に熱がこもるのを防いでいます。 通風孔をふさがないでください。 通風孔の表面上のほこりは、やわらかい布でふき取ってください。通風孔の内部にほこ りが入ったときは、dynabook あんしんサポート 修理相談窓口に点検を依頼してくだ さい。この場合、有料となります。 **お願い**

1 章

本製品の準備

本製品の準#

### **■ ボタンについて**

アップボタン、ダウンボタン、レフトボタン、ライトボタンを押すごとに、カーソルが、ボタ ンの矢印と同じ方向に動きます。

カーソルが選択している項目を実行する場合は、センターボタンを押します。

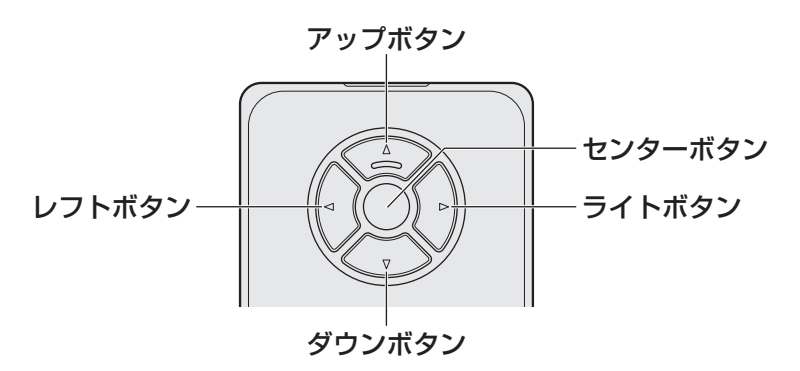

また、ボタンと押しかたの組み合わせにより、次のような操作が実行できます。

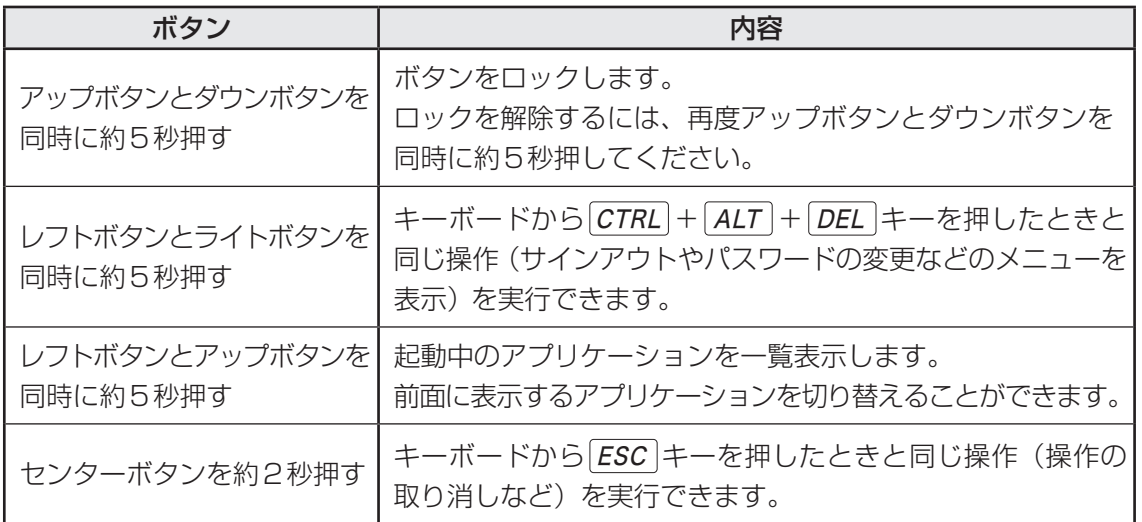

\*すべてのアプリケーションでの動作を保証するものではありません。

#### **お願い**

● 本製品の電源の状態にかかわらず、ボタンが押されたままの状態にならないようにして ください。本製品をバッグなどに入れて持ち運ぶときやバッテリーパックを交換すると きなどは注意してください。

## 2 **背面図**

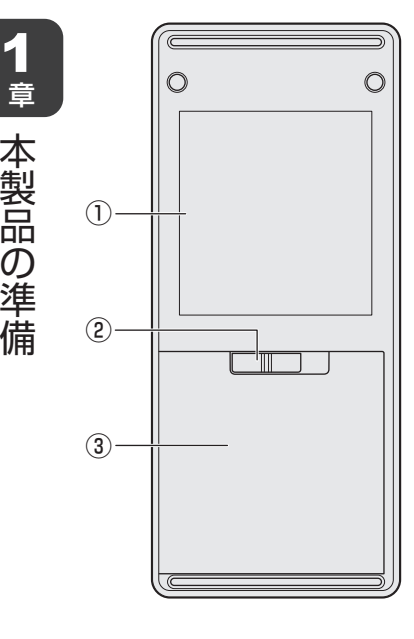

- ネット・コンピューター

①型番と製造番号

型番(機種名)と製造番号が記載されています。

② 4 イーバッテリー安全ロック バッテリーパックが本製品からはずれないようにするた めのスイッチです。

③バッテリーパック

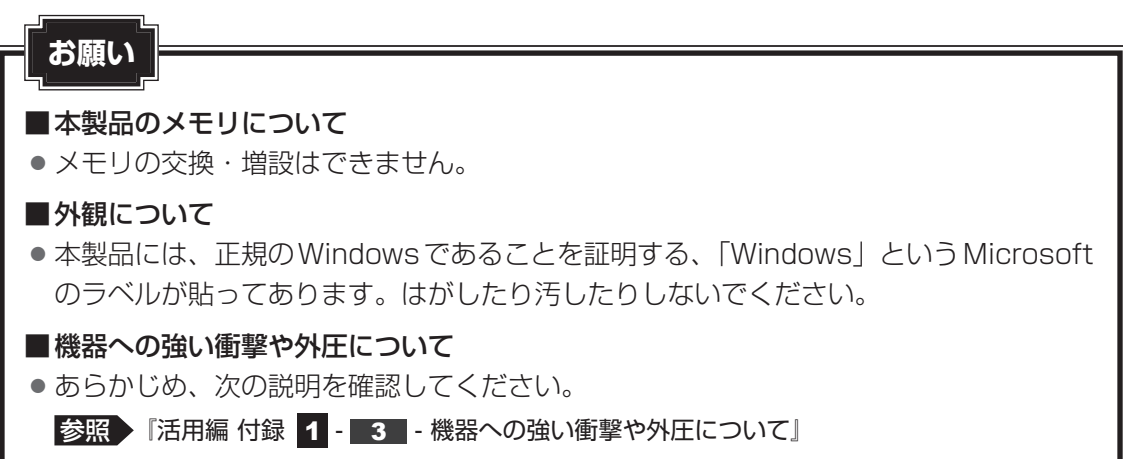

## 3 **USB Type-C™アダプター**

#### \* USB Type-C™アダプター付属モデルのみ

### **■ 右側面図**

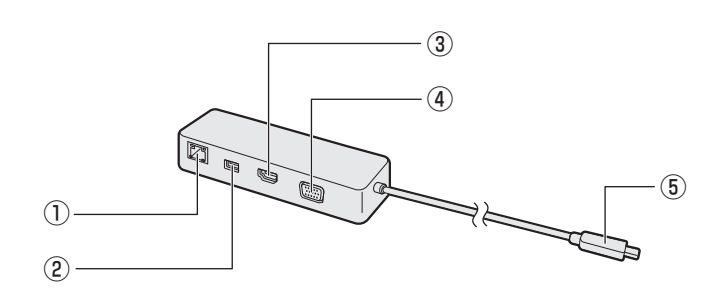

#### ①LANコネクタ

LANケーブルを使用して、通信回線に接続 します。

#### ②USB Type-Aコネクタ

USB対応機器を接続します。 USB3.0規格に対応しています。

#### 3HDMI®出力端子

HDMI®ケーブルを接続して、HDMI®入力 対応機器(テレビ、外部ディスプレイなど) に本製品の映像を表示します。

#### **■ 左側面図**

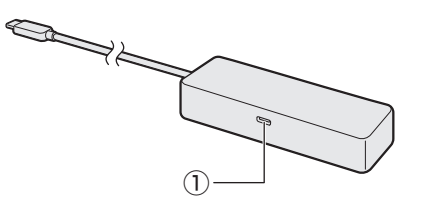

#### ①USB Type-C™ コネクタ(電源コネクタ)

充電時に使用します。データ転送などには使用できません。

#### ④RGBコネクタ

外部ディスプレイを接続して、本製品の映 像を外部ディスプレイに表示します。

⑤このプラグを本製品のUSB Type-C™コネ クタに差し込みます。

<span id="page-29-0"></span>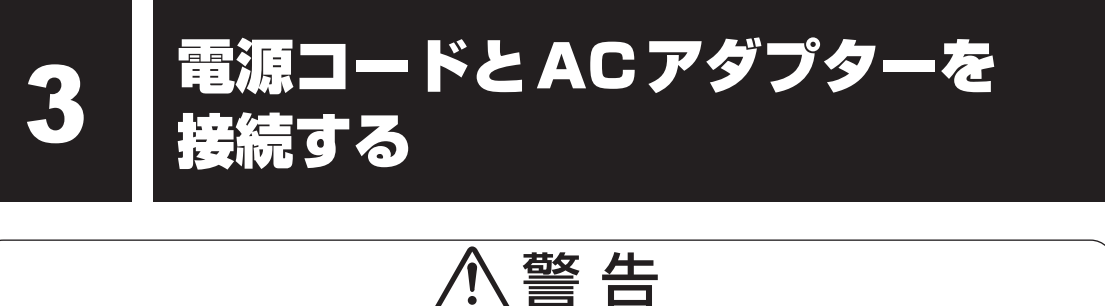

- ACアダプターは本製品に付属のものを使用する 本製品付属以外のACアダプターを使用すると電圧や(+)(-)の極性が異なっているこ とがあるため、火災・破裂・発熱のおそれがあります。 また、付属のACアダプターを他の製品に使用しないでください。
- 本製品にACアダプターを接続する場合、本書に記載してある順番を守って接続する 順番を守らないと、電源コードのプラグが帯電し、感電またはけがをする場合があります。 また、電源コードのプラグを本製品の電源コネクタ以外の金属部分に触れさせないように してください。

注 意

● 付属の電源コードは、本製品付属のACアダプター以外には使用しない 付属の電源コードは、本製品付属のACアダプター専用です。

● あらかじめ、次の説明を確認してください。 ■参照 ▶ 「活用編 付録 |1 - |1 | 電源コード、ACアダプターの取り扱いについて」 **お願い** 電源コードの取り扱いについて

次の図の①→②→③の順で行ってください。

初めて電源を入れるときには、電源コードとACアダプターを接続してください。

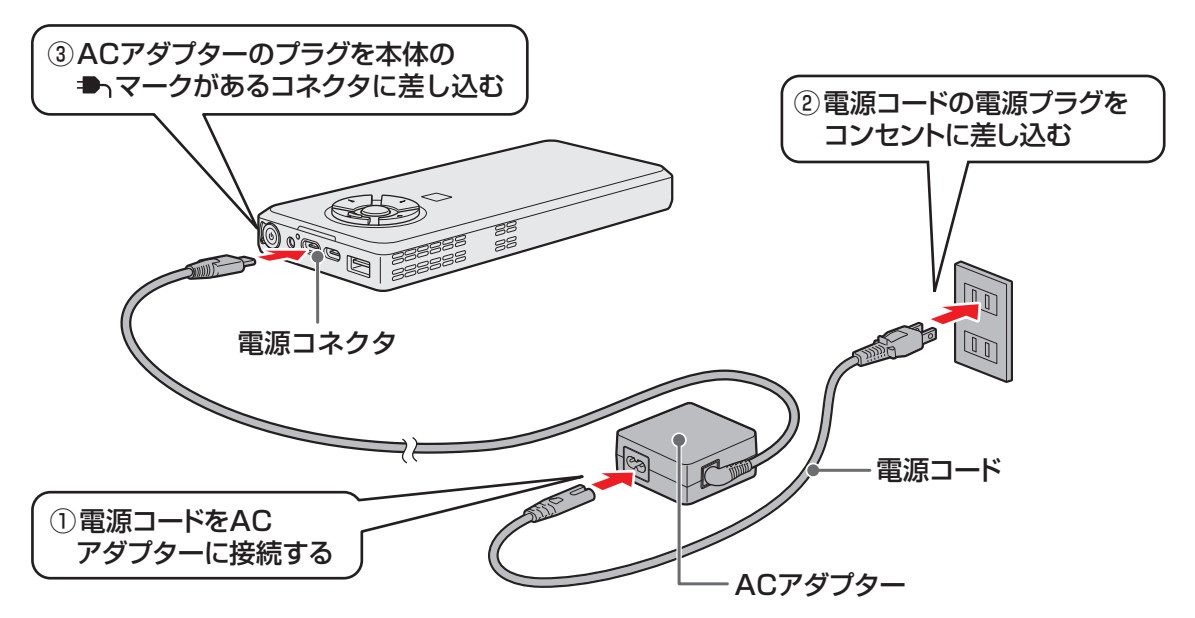

1

#### **■ 接続すると**

DC IN/Battery I LEDがオレンジ色に点灯し、バッテリーへの充電が自動的に始まります。 DC IN/Battery II LEDが白色に点灯したら、充電完了です。

参照 DC IN/Battery – LED 「バッテリーの状態をDC IN/Battery LED で確認する (37ページ)」

#### 《 メモ

● バッテリー充電中でも本製品を使用することができます。

## **■1■ ディスプレイ、キーボード、マウスを接続する**

電源コードとACアダプターを接続後、本製品にディスプレイ、キーボード、マウスを接続し ます。準備するものは、次のとおりです。

- ディスプレイ(HDMI®ケーブルまたはRGBケーブル付属のもの)、キーボード、マウス(す べて市販品)
- USB Type-C™ アダプター(付属モデルのみ、または本製品に対応するアダプター)

#### **お願い** 外部機器の接続について

- すべての外部ディスプレイへの表示を保証するものではありません。 外部ディスプレイによっては正しく表示されない場合があります。
- すべてのキーボード、マウスの動作を保証するものではありません。

#### **■ 接続手順**

①USB Type-C™ アダプターのプラグを、本製品のUSB Type-C™ コネクタに差し込む

②ディスプレイのケーブルのプラグを、USB Type-C™ アダプターのHDMI®出力端子または RGBコネクタに差し込む

③キーボードとマウスを、本製品またはUSB Type-C™ アダプターのUSB Type-Aコネクタに 差し込む

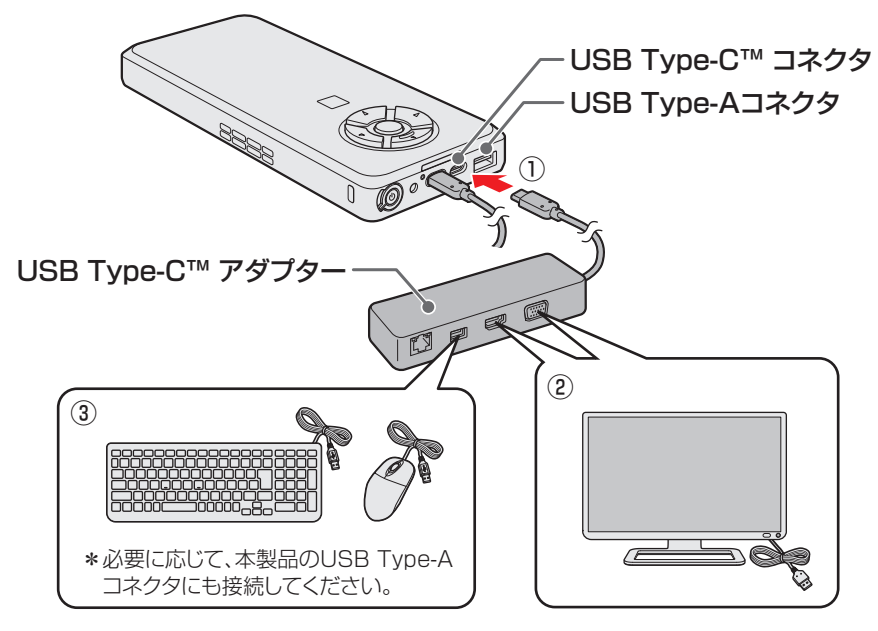

\*本製品にディスプレイ、キーボード、マウスを接続するときは、ケーブルは束ねずに使用してください。

### くう メモ

- ACアダプターのプラグを、本製品の電源コネクタに接続する代わりに、USB Type-C™ア ダプターのUSB Type-C™コネクタ(電源コネクタ)に接続しても、バッテリーを充電する ことができます。
	- その場合、次の手順で接続してください。
	- ① 電源コードをACアダプターに接続する
	- ② AC アダプターのプラグをUSB Type-C™アダプターのUSB Type-C™コネクタ(電源コ ネクタ)に差し込む
	- 3 電源コードの電源プラグをコンセントに差し込む
	- ④USB Type-C™アダプターのプラグを本製品のUSB Type-C™コネクタに差し込む

<span id="page-32-0"></span>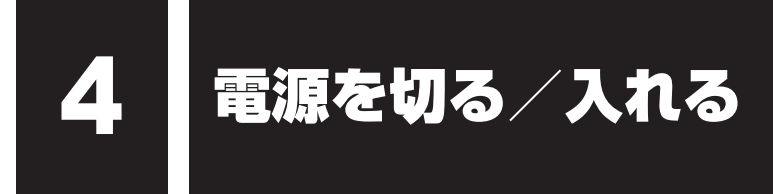

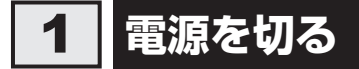

本製品を使い終わったとき、電源を切る「シャットダウン」を行ってください。間違った操作 を行うと、故障したり大切なデータを失ったりするおそれがあります。

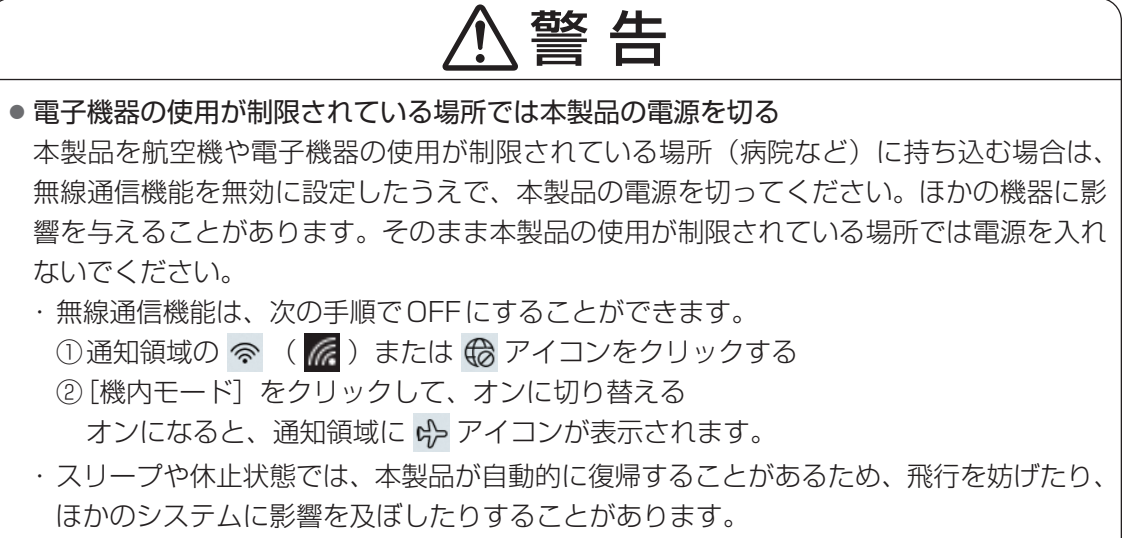

・ 電源を切った状態でも、本製品が自動的に起動するような設定のソフトウェアの場合は、 あらかじめ設定を無効(解除)にしてください。

#### **お願い** 電源を切る前に

- 必要なデータは必ず保存してください。保存されていないデータは消失します。
- 起動中のアプリケーションは終了してください。
- SSDやメディアへのアクセス中は、電源を切らないでください。データが消失するお それがあります。
- ●記録メディア保護のために、記録メディアを取りはずしてください。

本製品に、USB Type-C™ アダプター、ディスプレイ、キーボード、 マウスが接続されていることを確認する 1

2 【スタート】ボタンをクリックする

#### ■ Windows 11の場合

- ① [スタート] ボタン ( -) をクリックする
- Windows 10の場合 ① [スタート] ボタン ( ■) をクリックする

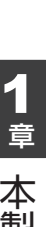

#### [雷源] ((<sup>l</sup>)) → [シャットダウン] をクリックする 3

Windowsを終了したあと、本製品の電源が自動的に切れます。 本製品の電源が切れると、Power LEDが消灯します。

#### **お願い** 電源を切るときは

- 本製品に接続している機器(周辺機器)の電源は、本製品の電源を切ったあとに切って ください。
- 本製品や周辺機器の電源は、切ったあとすぐに入れないでください。故障の原因となり ます。
- 周辺機器の取り付け/取りはずし、BIOSセットアップの設定などを行うときは、 SHIFT キーを押しながら、メニューから[シャットダウン]をクリックしてください。

## √ ズモ

● システムが操作できなくなり、電源を切ることができない場合は、電源スイッチを5秒以上 押すと、強制的に電源を切る(強制終了)ことができます。 強制終了は、システムが操作できなくなったとき以外は行わないでください。強制終了を行 うと、スリープ/休止状態は無効になり、保存していないデータは消失します。

#### ❑**その他の電源の状態**

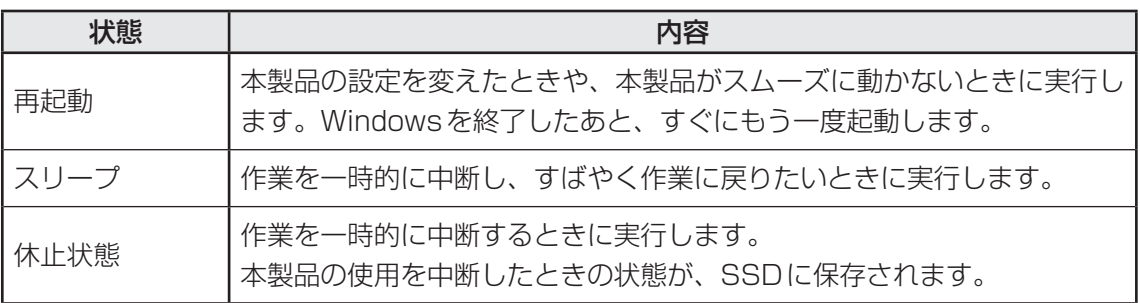

- ネット・コンピューター

## 2 **電源を入れる**

### **お願い** 電源を入れる前に

● プリンターなどの周辺機器を接続している場合は、本製品より先に周辺機器の電源を入 れてください。

#### 電源スイッチを押し、指をはなす 1

電源スイッチを押す際は、電源スイッチロックを • の位置に合わせて、ロックを解 除してください。

確実に電源スイッチを押してください。Power LEDが青色に点灯することを確認し てください。

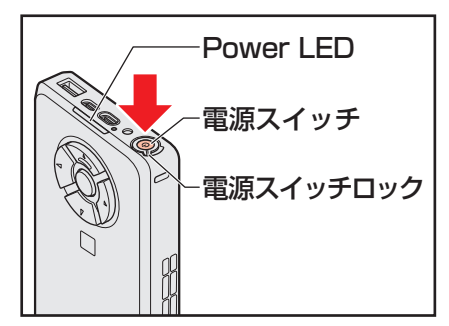

#### **■**ロック画面が表示された場合

ロック画面(画面中央または左下に大きく日時が表示されている状態)が表示された 場合は、 ENTER キーを押してください。次の画面に進みます。

#### **■各種認証を設定している場合**

パスワードやPIN、その他の認証設定を行っている場合は、認証画面に従って認証を 解除してください。

#### **■**複数のユーザーで本製品を使用している場合

表示されているユーザーとは違うユーザーでサインインしたいときは、ユーザーを切 り替えてください。

### **■ 電源の状態をPower LEDで確認する**

電源の状態はPower LEDの点灯状態で確認できます。

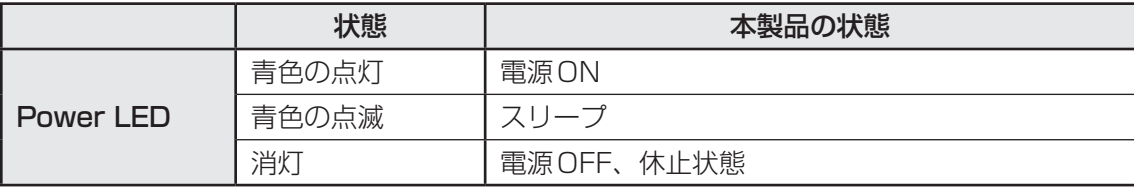

# <span id="page-35-0"></span>バッテリーについて

本製品はバッテリーパック搭載モデル(バッテリーパックをお客様ご自身で交換できるモデル) です。バッテリーパックを取り付けた状態で使用してください。

初めて使用するときは、電源コードとACアダプターを接続してバッテリーパックを充電して からご使用ください。

バッテリーパックを充電すると、バッテリー駆動(電源コードとACアダプターを接続しない 状態)で使うことができます。

バッテリー駆動で使う場合は、あらかじめバッテリーパックの充電を完了(フル充電)させる か、フル充電したバッテリーパックを取り付けてください。

指定する方法・環境以外でバッテリーパックを使用した場合には、発熱、発火、破裂するなど の可能性があり、人身事故につながりかねない場合がありますので、十分ご注意をお願いします。 「安心してお使いいただくために」に、バッテリーパックを使用するときの重要事項が記述され ています。バッテリー駆動で使う場合は、あらかじめその記述をよく読み、必ず指示を守って ください。

## 危 険

● バッテリーパックは、本製品に付属の製品を使用する 寿命などで交換する場合は、指定の当社製バッテリーを購入窓口でお買い求めください。 ■参照 ▶ 購入窓口について「サービス&サポートのご案内 (38ページ)」 指定以外の製品は、電圧や端子の極性が異なっていることがあるため発熱、発火、破裂の おそれがあります。

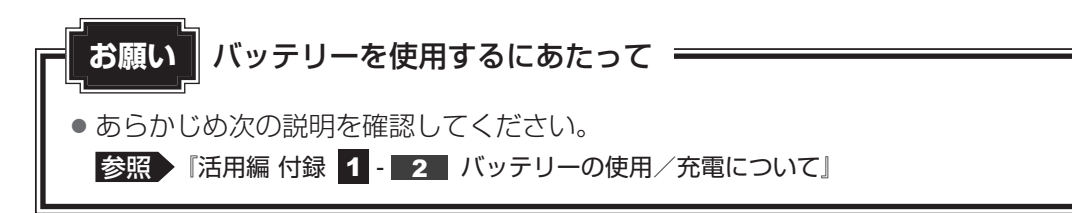

## 1 **バッテリー充電量を確認する**

バッテリー駆動で使う場合、バッテリーの充電量が減って作業を中断したりしないよう、バッ テリーの充電量を確認しておく必要があります。

## 1 **バッテリーの状態をDC IN/Battery LEDで確認する**

電源コードとACアダプターを接続している場合、DC IN/Battery ■ LEDが点灯します。 DC IN/Battery – LEDは次の状態を示しています。

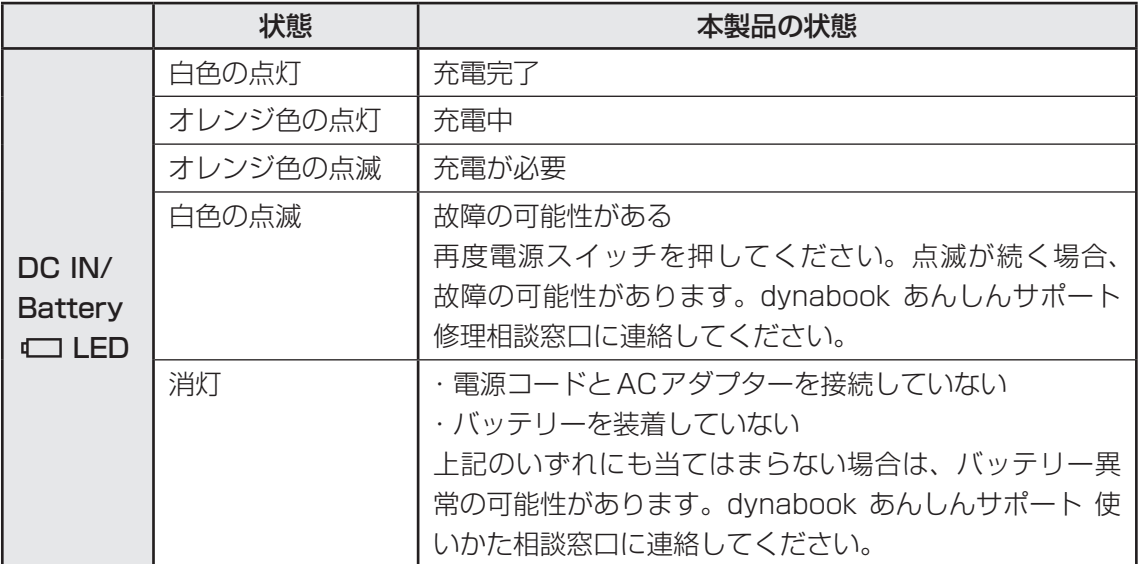

## 《 メモ

● モデルによっては、ピークシフト期間中やバッテリー充電モードで規定値以上充電されると、 バッテリーへの充電は一時的に停止されます。

# <span id="page-37-0"></span>1 サービス&サポートのご案内

#### 「PCサポートページ(dynabook)」 https://dynabook.com/assistpc/pg

\*2021年10月現在の内容です。最新情報はホームページをご覧ください。 \*電話・FAX番号のお間違いにご注意ください。

当社のサポート対応は、お問い合わせの内容によって、窓口が分かれています。

#### 使いかた dynabook あんしんサポート 使いかた相談窓口 相談

使いかた、技術的な相談などの電話によるお問い合わせ窓口です。

1. お問い合わせの前に、お買い上げの製品を「COCORO MEMBERS」にご登録 (お客様登録) ください。

使いかた相談窓口のご利用には、「COCORO MEMBERS」へのご登録(お客様登録)が必 要です。

■参照 ▶ 「COCORO MEMBERS」への登録方法

『活用編 1章 5 お客様登録(COCORO MEMBERS)の手続き』

#### 2. ご購入日から5年経過後のお問い合わせは有料です。 ご購入日から5年間、サポート料金は無料でお問い合わせいただけます。ご購入日から5年 経過後のご利用は有料になります。

- ・ご購入日から5年以内のサポート料金:無料
- ・ご購入日から5年経過後のサポート料金:有料 (詳しくはdynabook.comをご覧ください) https://dynabook.com/assistpc/techsupport/dial2016.htm 1件はお電話での回数ではなく、1つのご質問内容を1件といたします。1回のお電話の 中に複数ご質問が含まれる場合、ご質問内容ごとに料金がかかります。 お電話をいただいた際には、まずご質問の概要を確認後、必ず料金を事前に提示させてい ただきお客様のご同意をいただいたうえでサービスを提供させていただきます。
- 3. お電話いただく際には、「発信者番号通知」をお願いいたします。

[固定電話から] 0120-97-1048 (通話料無料)

[携帯電話から] 0570-66-6773 (通話料お客様負担)

海外からの電話・一部のIP電話など上記電話番号をご利用になれない場合:043-298-8780 受付時間:9:00-19:00(年中無休) (通話料お客様負担)

リサイクル PCリサイクルのご相談(企業) dynabook IT機器リサイクルセンター 企業

電話番号:044-555-1214

受付時間: 9:00~12:00、13:00~17:00 (土·日·祝日、当社指定の休日を除く) FAX:044-555-3220(24時間受付)

●事業系(企業・法人)の使用済みパソコン 回収・リサイクルのホームページ https://dynabook.com/assistpc/pg/reb.htm

#### 修理 dynabook 集中修理センター(dynabook あんしんサポート 修理相談窓口)

故障診断や修理受付の電話相談窓口です。 [固定電話から]0120-97-1048(通話料無料) [携帯電話から] 0570-66-6773 (通話料お客様負担) 海外からの電話・一部のIP電話など上記電話番号をご利用になれない場合:043-298-8780 (通話料お客様負担) 受付時間:9:00-19:00(休業日:12/31〜1/3)

#### ■ 企業のお客様の本製品 (国内仕様) 修理依頼は

#### 法人向け修理・サポートダイヤル

https://dynabook.com/solution/outsourcing/support/repair/index.html 電話番号:0120-335-660(フリーダイヤル) ※フリーダイヤルがご利用できない場合は03-6631-5469(通話料お客様負担) 受付時間: 9:00~17:30 (土・日・祝日・年末年始・当社指定休業日を除く) FAX:0120-666-782(フリーダイヤル)

#### ILWサポート (海外保証・制限付) TII WA WZ

https://dynabook.com/assistpc/pg/ilw.htm

ILW (International Limited Warranty)は、日本国内で購入された対象PCが、保証期間中に 海外で故障した場合に、修理サービスを提供するものです。本サービスは、保証書にILWマークが ついた製品が対象です。保証期間を過ぎた本製品については、有料修理サービスがございます。 ホームページからの修理申し込み:https://dynabook.com/assistpc/pg/ilw.htm 電話番号:

[海外から] 81-43-298-8780 (通話料お客様負担)

[固定電話から]0120-97-1048(通話料無料)

[携帯電話から]0570-66-6773(通話料お客様負担)

一部のIP電話など上記電話番号をご利用になれない場合:043-298-8780(通話料お客様負担) 受付時間:9:00-19:00(休業日:12/31〜1/3)

※サービスの形態・制限事項・注意事項やILW対象地域の詳細などはホームページでご確認ください。

#### ILW対象地域

(中国は、現地修理サービス。その他地域は、日本への引き取り修理サービス)

カナダ、アメリカ、アイスランド、アイルランド、イギリス、イタリア、オーストリア、オランダ、ギリシャ、スイス、スウェ -デン、スペイン、チェコ、デンマ-ク、ドイツ、ノルウェー、ハンガリー、フィンランド、フランス、ベルギー、ポルトガル、 モナコ、リヒテンシュタイン、ルクセンブルク、南アフリカ、オーストラリア、ニュージーランド、アラブ首長国連邦、韓国、 シンガポ-ル、中国、台湾、香港 ※準州などを除く

#### ILW制限事項・注意事項

ホームページ(https://dynabook.com/assistpc/ilw/ilw3.htm)に記載しております。

2 章

サービス&サポート

サービス&サポート